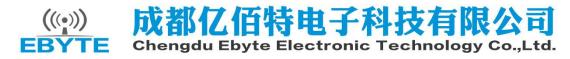

# E103-W02 Datasheet v1.3

| 1. Introduction                                                  |
|------------------------------------------------------------------|
| 1.1 Features                                                     |
| 1.2 Basic usage                                                  |
| 1.3 Electrical parameter                                         |
| 1.4 Electrical specification                                     |
| 2. Functional description                                        |
| 2.1 Pin definitions                                              |
| 2.3 Schematic diagram                                            |
| 3. Quick start                                                   |
| 3.1 Connect to server as AP and wirelessly connect with PC7      |
| 3.2 Set module as STA (Station) to connect other Wi-Fi hot spots |
| 3.3 Change UART baud rate                                        |
| 3.4 Low power consumption configuration description              |
| 4. Specification for networking                                  |
| 4.1 Wi-Fi role                                                   |
| 4.2 Networking model                                             |
| 5. AT command                                                    |
| 6. About us                                                      |

## 1. Introduction

## E103-W02

## 1.1 Features

### E103-W02

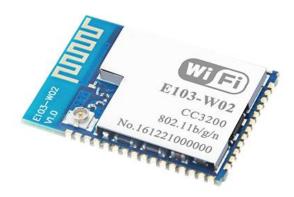

E103-W02 is a ultra low power UART to Wi-Fi module with small size SMT packing and embeded PCB antenna, operating at 2.4 ~ 2.484GHz. The module can transmit and receive data through UART, which makes it easier for wireless applications.

E103-W02 is developed based on the TI CC3200, by Chengdu Ebyte Electronic Technology Co.,Ltd. It is a transparent transmission module for network access through UART by AT command, it is

widely used for wearable electronics, home automation, home security, personal care, smart home, accessories & remote controller, automobile, lighting, industrial internet, etc.

E103-W02 supports standard IEEE802.11b/g/n protocol and complete TCP/IP protocol stack, supports STA/AP mode, supports SmartConfig, UART transparent transmission, transparent transmission on power-up, etc. Network connection can be achieved after easy configuration, which saves the efforts and time of the user in developing.

| No. | Feature                                    | Description                                                                                                    |  |  |
|-----|--------------------------------------------|----------------------------------------------------------------------------------------------------|--|--|
| 1   | Ultra-low power<br>consumption             | Can be configured to four power consumption modes, the standby power consumption is less than 5uA in the lowest power consumption mode. |  |  |
| 2   | High speed<br>continuous<br>transmission   | The module supports 3Mbit high speed continuous transmission.                                                                           |  |  |
| 3   | Configuration<br>through<br>webpage        | The user can access the module through webpage to read and configure the parameters                                                     |  |  |
| 4   | Transparent<br>transmission on<br>power-up | The module can automatically connect to WIFI network upon power-up and connect with target server with transport protocol.              |  |  |
| 5   | Automatic<br>reconnect                     | In STATION mode, the module will automatically reconnect the lost connection.                                                           |  |  |
| 6   | SmartConfig                                | The user can use SmartConfig to connect network and configure the module quickly.                                                       |  |  |
| 7   | Remote AT<br>command                       | The module supports remote AT command for easily configuring parameters.                                                                |  |  |
|     |                                            | See more details in related manual                                                                                                    |  |  |

## 1.2 Basic usage

### E103-W02

| No | Usage           | Usage Description                                                            |  |  |
|----|-----------------|------------------------------------------------------------------------------|--|--|
|    | Communication   | Set module A to AP mode and build TCP or UDP server.                         |  |  |
| 0  | between modules | Set module B to STATION mode and connect with the AP of module A.            |  |  |
|    | between modules | Then module B can communicate with module A via TCP or UDP Client.           |  |  |
|    |                 | Wi-Fi module connects to internet via wireless router, and communicate       |  |  |
|    | Communication   | with server on the network (local area network or the Internet) via TCP      |  |  |
| 1  | between module  | Client or UDP.                                                               |  |  |
|    | and Server      | If it needs to be connected with internet server, user need to configure the |  |  |
|    |                 | corresponding port mapping.                                                  |  |  |
|    | Communication   | Wi-Fi module connects to internet via wireless router, and build TCP or      |  |  |
| 2  | between module  | UDP Server to listen to the connection signal.                               |  |  |
|    | can Client      | Client communicate with module by connect with its server.                   |  |  |
|    |                 | Please see more details in Chapter 5.                                        |  |  |

## **1.3 Electrical parameter**

## E103-W02

| No. | Item                            | Parameter details                  | Description                                                                    |
|-----|---------------------------------|------------------------------------|--------------------------------------------------------------------------------|
| 1   | RF IC                           | CC3200                             | П                                                                              |
| 2   | Size                            | 27 * 19 * 1.0mm                    | With PCB antenna                                                               |
| 3   | Weight                          | -                                  | With PCB antenna                                                               |
| 4   | PCB process                     | 4-layer                            | Impedance debugging                                                            |
| 5   | Frequency band                  | 2.4~2.484 GHz                      | -                                                                              |
| 6   | РСВ                             | 4-layer                            | Lead-free, SMT                                                                 |
| 7   | Connector                       | 1.27mm                             | SMD                                                                            |
| 8   | Supply voltage                  | 2.4 ~ 3.6V DC                      | Note: the voltage higher than 3.6V is forbidden                                |
| 9   | Communication<br>level          | -                                  | -                                                                              |
| 10  | Operation<br>distance           | About 150m                         | Test condition: clear and open area, power: 20dBm, height: 2m                  |
| 11  | Transmitting power              | 20dBm                              | About 100mW                                                                    |
| 12  | AT Support                      | Built-in intelligent<br>processing | Can be read or set by AT command.                                              |
| 13  | Wi-Fi version                   | 802.11 b/g/n                       | -                                                                              |
| 14  | Communication<br>interface UART |                                    | -                                                                              |
| 15  | Antenna type                    | PCB antenna/IPX<br>base            | 50Ω impedance, can be changed                                                  |
| 16  | Operating<br>temperature        | -40 ~ +85℃                         | Industrial grade (IC range, please modify according to the crystal parameters) |
| 17  | Operating<br>humidity           | 10% ~ 90%                          | Relative humidity, no condensation                                             |
| 18  | Storage<br>temperature          | -40 ∼ +85°C                        | Industrial grade                                                               |

**1.4 Electrical specification** 

E103-W02

E103-W02

E103-W02

| Parameters                |                  | Condition | Min          | Typical | Max                 | Unit |
|---------------------------|------------------|-----------|--------------|---------|---------------------|------|
| Storage Temperature Range |                  |           | -40          | Normal  | 85                  | °C   |
| Workir                    | ng Voltage Value |           | 2.4          | 3.3     | 3.6                 | V    |
|                           | VIL/VIH          |           | -0.5/0.65VDD | -       | 0.35VDD/<br>VDD+0.5 | v    |
| Any IO                    | VOL/VOH          |           | N/2.4        | -       | 0.4/N               |      |
|                           | IMAX             |           | -            | -       | 3.5                 | mA   |

# 2. Functional description

## 2.1 Pin definitions

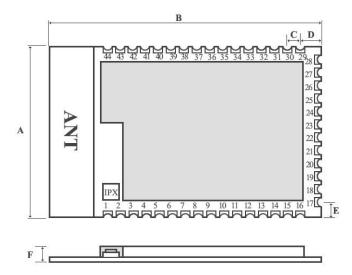

|   | -     |       | Units: n |
|---|-------|-------|----------|
|   | MIN   | NOR   | MAX      |
| A | 18.85 | 19.05 | 19.25    |
| B | 26.80 | 27.00 | 27.20    |
| С | 1.27  | 1.27  | 1.27     |
| D | 1.37  | 1.47  | 1.57     |
| Е | 2.44  | 2.54  | 2.64     |
| F | 2.60  | 2.80  | 3.00     |

| Pin | Name   | I/O | Function                     |
|-----|--------|-----|------------------------------|
| 1   | GND    |     | Ground                       |
| 2   | GPIO26 | IO  | General IO                   |
| 3   | GPIO27 | IO  | General IO                   |
| 4   | RST    | Ι   | Reset pin, low level reset   |
| 5   | SOP2   | Ι   | Boot mode selection          |
| 6   | SOP1   | Ι   | Boot mode selection          |
| 7   | SOP0   | Ι   | Boot mode selection          |
| 8   | GND    |     | Ground                       |
| 9   | GND    |     | Ground                       |
| 10  | VCC    |     | DC:3.0V~3.6V ( above 500mA ) |
| 11  | GND    |     | Ground                       |
| 12  | GND    |     | Ground                       |
| 13  | GND    |     | Ground                       |
| 14  | GPIO31 | IO  | General IO                   |
| 15  | GPIO0  | IO  | General IO                   |

E103-W02 Datasheet v1.3 ALIBABA Store: www.cdebyte.en.alibaba.com

| 16 | GND    |    | Ground                                                             |
|----|--------|----|--------------------------------------------------------------------|
| 17 | GND    |    | Ground                                                             |
| 18 | GPIO30 | IO | General IO                                                         |
| 19 | GPIO1  | 0  | UART TX, support AT command                                        |
| 20 | GPIO2  | Ι  | UART RX, support AT command                                        |
| 21 | GPIO3  | IO | General IO                                                         |
| 22 | GPIO4  | IO | General IO                                                         |
| 23 | GPIO5  | IO | General IO                                                         |
| 24 | GPIO6  | IO | General IO                                                         |
| 25 | GPIO7  | IO | General IO                                                         |
| 26 | GPIO8  | IO | General IO                                                         |
| 27 | GPIO9  | 0  | Wifi connection indicator, it outputs low level when connected     |
| 27 | GPIO9  | 0  | and high level while not connected.                                |
| 28 | GND    |    | Ground                                                             |
| 29 | GND    |    | Ground                                                             |
| 30 | GPIO10 | Ο  | Network connection indicator, it outputs low level when            |
|    | 0,1010 | 0  | connected and high level while not connected.                      |
| 31 | GPIO11 | 0  | SmartConfig indicator, it indicates low when in SmartConfig        |
|    | 0.1011 |    | state and high while not in the state.                             |
|    |        |    | Factory setting reset pin, keep it at lower level at power on and  |
|    | GPIO12 |    | wait the indictor led flickers for 3 times to reset the parameters |
| 32 |        | Ι  | to factory default parameter. The module will detect this pin only |
|    |        |    | powered on, if the pin is set to low after the module is powered   |
|    |        |    | on, the module will not reset.                                     |
| 33 | GPIO13 | IO | General IO                                                         |
| 34 | GPIO14 | IO | General IO                                                         |
| 35 | GPIO15 | IO | General IO                                                         |
| 36 | GPIO16 | IO | General IO                                                         |
| 37 | GPIO17 | IO | General IO                                                         |
| 38 | GPIO22 | IO | General IO                                                         |
| 39 | GPIO28 | IO | General IO                                                         |
| 40 | TDI    | Ι  | JTAG emulation pin                                                 |
| 41 | TDO    | 0  | JTAG emulation pin                                                 |
| 42 | ТСК    | Ι  | JTAG emulation pin                                                 |
| 43 | TMS    | IO | JTAG emulation pin                                                 |
| 1  |        |    |                                                                    |

## 2.3 Schematic diagram

E103-W02

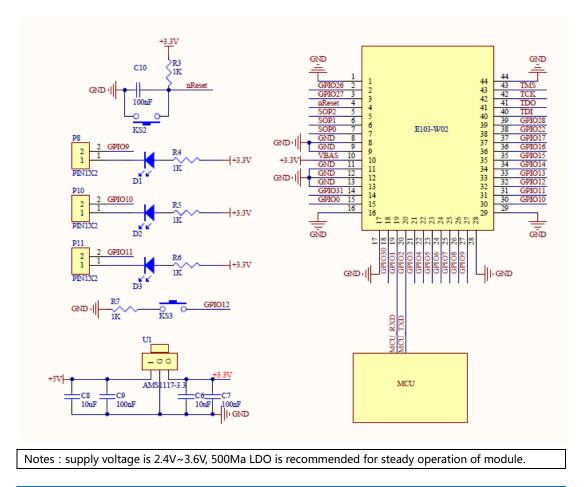

## 3. Quick start

### E103-W02

E103-W02 is easy to use. In this chapter, we will introduce how to achieve a variety of configuration and communication under various modes by simple configuration

All the commands we use during testing are AT commands. We developed HTTP webpage for users to access the module and conduct quick configuration.

The tests in this chapter are conducted with AccessPort, the module will return the current commands so that the user could quickly learn the way to use AT commands. (Notes: all AT commands shall be followed with a line break except for "+++" commands)

In addition, the user could use external MCU instead of baseboard to connect the UART of the module for AT commands communication to realize secondary development.

| Hardware: |                                       |
|-----------|---------------------------------------|
| 1         | E103-W02*1                            |
| 2         | E103-W02 baseboard*1                  |
| 3         | PC with Wi-Fi*1                       |
| 4         | Router*1 (or cellphone Wi-Fi hotspot) |

Focused & Professional Page 6 of 24 pages

| Software (download from our website) |                                                                     |  |
|--------------------------------------|---------------------------------------------------------------------|--|
| 1                                    | AccessPort                                                          |  |
| 2                                    | TCP&UDP test tool                                                   |  |
| 3                                    | SmartConfig (one-key configuration) cellphone app "Wi-Fi Starter" . |  |

### 3.1 Connect to server as AP and wirelessly connect with PC

### E103-W02

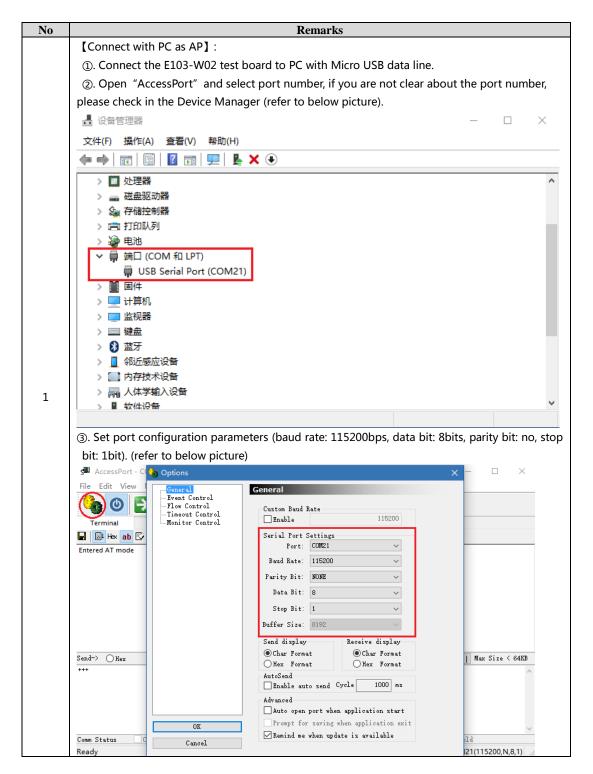

Focused & Professional Page 7 of 24 pages

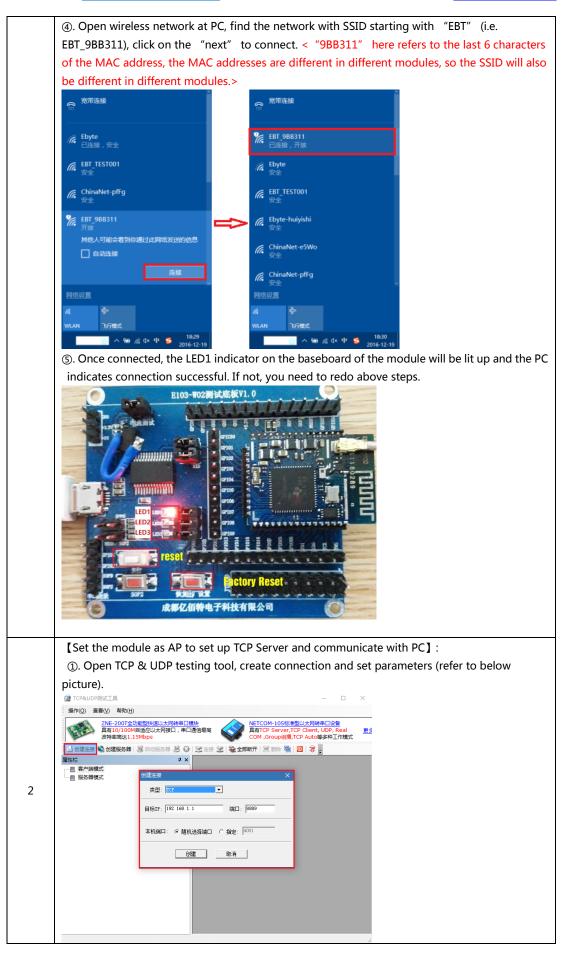

### E103-W02 Datasheet v1.3

#### ALIBABA Store: www.cdebyte.en.alibaba.com

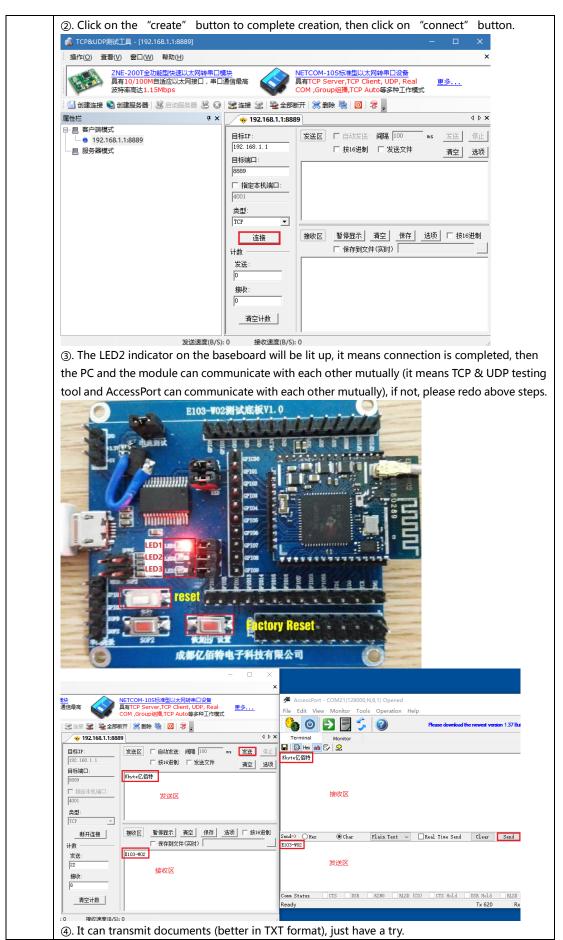

|   | [Set the module as AP to set up UDP Server and communicate with PC]:                                                                               |
|---|----------------------------------------------------------------------------------------------------|
|   | ①. By test 2 as above, we completed the TCP communication, now let' s try to set up UDP                                                            |
|   | communication, which needs some simple configuration on the module.                                                                                |
|   | <ul> <li>2). Please complete the steps in test 1 as above, then we can enter AT commands mode to</li> </ul>                                        |
|   |                                                                                                    |
|   | configure the module. <pre>complete the steps in test 1&gt;</pre>                                                                                  |
|   | <since commands,="" function="" in<="" is="" it="" of="" off="" please="" port="" real="" send="" sending="" td="" the="" time="" turn=""></since> |
|   | order to configure the module, if there is no Real Time Send function in your AccessPort,                                                          |
|   | please ignore this notice>                                                                                                    |
|   | a. Start to configure the port, input command " $+++$ " in the sending textbox (please do                                                          |
|   | not add line break), and click on Send button to start sending command.                                                                            |
|   | b. If the port returns "Entered AT mode", it means the module has entered AT command                                                               |
|   | mode, if not, please redo the above steps.                                                                                                    |
|   | AccessPort - COM21(115200,N,8,1) Opened - X                                                                                                    |
|   | File Edit View Monitor Tools Operation Help                                                                                                    |
|   |                                                                                                    |
|   |                                                                                                    |
| I | Terminal Monitor                                                                                                    |
|   | Entered AT mode                                                                                                    |
|   |                                                                                                    |
|   |                                                                                                    |
|   |                                                                                                    |
|   |                                                                                                    |
|   |                                                                                                    |
|   |                                                                                                    |
|   |                                                                                                    |
| 2 | Send-> O Hex  Char Plain Text  Real Time Send Clear Send DTR RTS    Max Size < 64KB                                                                |
|   |                                                                                                    |
|   |                                                                                                    |
|   |                                                                                                    |
|   |                                                                                                    |
| Ī | Comm Status CTS DSR RING RLSD (CD) CTS Hold DSR Hold RLSD Hold XOFF Hold                                                                           |
|   | Ready Tx 104 Rx 902 COM21(115200,N,8,1)                                                                                                    |
|   | ③. By step ②, we have entered AT command mode, now let 's start to configure Socket                                                                |
|   | protocol.                                                                                                    |
| ٢ |                                                                                                    |
|   | a. Input "AT+SOCK=UDP,SERVER,192.168.1.2,8887,8889" in the sending textbox (please add                                                             |
|   | line break, which means to press Enter after "AT+SOCK=UDP,SERVER,192.168.1.2,8887,8889"),                                                          |
|   | click on Send button to start sending.                                                                                                    |
|   | b. If the port returns "Socket update OK", it means the command has successfully set the                                                           |
|   |                                                                                                    |
|   | protocol parameters, if not, please redo the above steps.                                                                                          |
|   | AccessPort - COM21(128000,N,8,1) Opened - X                                                                                                    |
|   | File Edit View Monitor Tools Operation Help                                                                                                    |
|   | 😘 🕑 🔁 🗐 🏂 🕜 Please download the newest version 1.37 Build 1870                                                                                     |
|   | Terminal Monitor                                                                                                    |
|   | u le H∞ ab E√ le                                                                                                    |
|   | Socket update OK                                                                                                    |
|   |                                                                                                    |
|   |                                                                                                    |
|   |                                                                                                    |
|   |                                                                                                    |
|   |                                                                                                    |
|   |                                                                                                    |
|   | Send-> OHex  Char Plain Text  Real Time Send Clear Send DTR RTS    Max Size < 64KB                                                                 |
|   | AT-SOCK=UDP, SERVER, 192. 168. 1. 2, 8887, 8889                                                                                                    |
|   | 请加换行符                                                                                                    |
|   |                                                                                                    |
|   |                                                                                                    |
|   |                                                                                                    |
|   | v                                                                                                    |
|   | Comm Status CTS DSR RING RISD (CD) CTS Hold DSR Hold RISD Hold XOFF Hold<br>Ready Tx 757 Rx 1831 COM21(128000,N.8.1)                               |

Page 10 of 24 pages

| ④. Reset the mod                                 | dule after setting parameters to validate the settings; If there are still other                                   |
|--------------------------------------------------|----------------------------------------------------------------------------------------------------|
| parameters to se                                 | et, please complete the setting before reset or repower. Because we only                                           |
| configure Socke                                  | t protocol, so just directly reset or repower, the LED2 will be lit up on the                                      |
| baseboard, it me                                 | eans the UDP protocol is available.                                                                                |
| 0                                                | B103-W02割试底板V1.0                                                                                                   |
|                                                  |                                                                                                    |
|                                                  |                                                                                                    |
|                                                  |                                                                                                    |
|                                                  |                                                                                                    |
|                                                  |                                                                                                    |
| LED1 LED1                                        |                                                                                                    |
| LED2 LED3                                        |                                                                                                    |
| P10                                              |                                                                                                    |
| 270                                              |                                                                                                    |
|                                                  |                                                                                                    |
|                                                  | 成都亿佰特电子科技有限公司                                                                                                    |
|                                                  |                                                                                                    |
| ⑤. Open the TCP                                  | &UDP testing tools, create connection and set parameters (refer to below                                           |
| picture).                                        | -                                                                                                    |
| n                                                | – 🗆 X                                                                                                    |
| 操作(0) 查看(V) 帮助(H)                                |                                                                                                    |
| 具有10/100ME                                       | 諸國快速以太网裝串口模块<br>自适应以太网接日,串口通信最高<br>其有TCP Server,TCP Client, UDP, Real<br>更多                                        |
| 波特率高达1.1                                         | SMbps         COM ,Group組織,TCP Auto等多种工作模式           38 自动服务器         28 201         全部時开  ※ 動除 職」回  零         201 |
|                                                  |                                                                                                    |
| ·····                                            | 创建连接 X                                                                                                    |
|                                                  | 类型: 1002 ▼                                                                                                    |
|                                                  |                                                                                                    |
|                                                  | 目标IP: 192.168.1.1 端口: 18889                                                                                        |
|                                                  | 本机端口: 0 随机选择端口 0 指定: 4001                                                                                          |
|                                                  |                                                                                                    |
|                                                  |                                                                                                    |
|                                                  |                                                                                                    |
|                                                  |                                                                                                    |
|                                                  |                                                                                                    |
|                                                  |                                                                                                    |
|                                                  |                                                                                                    |
| 6. Click on the                                  | "Create" button to complete the creation.                                                                          |
| 👔 TCP&UDP测试工具 - [192.1)                          | 68.1.1:8889) — 🗆 X                                                                                                 |
| 操作(O) 查看(V) 窗口(W)                                |                                                                                                    |
| 具有10/100M自                                       | 能型快速以太网转串口復快<br>目适应以太网接口, 串口通信最高 NETCOM-105际准型以太网转串口设备<br>具有TCP Server, TCP Client, UDP, Real 更多                   |
| 波特率高达1.15                                        | SMbps         COM, Groupia開, TCP Auto等多种工作模式           32 自动服务器         23 全部断开         ※ 創業 部                     |
|                                                  |                                                                                                    |
| □ □- □- □  □  □  □  □  □  □  ○  192.168.1.1:8889 | <b>目标IP: 发送区 「</b> 自动发送: <b>间隔</b> 100 ms 发送 停止                                                                    |
|                                                  | 192.163.1.1 「按16进制」「发送文件 清空」」 造项   目标端口:                                                                           |
|                                                  | 8889                                                                                                    |
|                                                  | 「指定本机端口:<br>4001                                                                                                   |
|                                                  | 4001<br>类型:                                                                                                    |
|                                                  |                                                                                                    |
|                                                  |                                                                                                    |
|                                                  | <u> 創催</u> 接收区 暫停显示 清空 保存 选项 「 技16进制<br>「 保存和文件(30日)                                                               |
|                                                  | 计数         □           发送:         □                                                                               |
|                                                  | 计数     厂 保存到文件(英时)       发送:     395                                                                               |
|                                                  | 计数         □           发送:         □                                                                               |
|                                                  | 计数     「「保存到文件(实时)」」」       发送:     [585]       1985     」                                                         |
|                                                  | 计数     厂 保存到文件(英时)       发送:     395       搬收:     17                                                              |

Page 11 of 24 pages

⑦. When creation is completed, it can realize two-way transmission between PC and module (it means transmission between TCP&UDP testing tool and AccessPort), if not, please redo above steps. NETCOM-105标准型以太网转半口设备 具有TCP Server,TCP Client, UDP, Real COM, Group组港,TCP Auto等多种工作模式 <mark>見決</mark> 通信量高 🍫 🧿 🔁 📃 🍃 🥥 🕱 🗟 全部新开 💥 動脉 🍇 🔟 🍃 ion 1.37 B 4 Þ 🗙 🔶 192.168.1.1:8889 🖬 📓 Hex ab 🖾 🤱 发送区 [ 自动发送: 间隔 100 **ms 发送** 停止 目标IP: □ 按16进制 □ 发送文件 清空 选项 目标)渡口: Ebyte亿佰特 線政長 指定本机满 发送区 擦收区 暂得显示 清空 保存 违项 □ 按16进制 美闭 \_\_\_\_\_Hax 
Char Plain Text 
\_\_\_\_\_Real Time Send Clear Send 保存到 -102 发送: 发送团 接收: 接收区 eme Status CTS DSR RING RLSD (CD) CTS Hold DSR Hold RLSD 清空计数 统计算机 It can transmit document (it is better to be in TXT format), just have a try.

3.2 Set module as STA (Station) to connect other Wi-Fi hot spots

### E103-W02

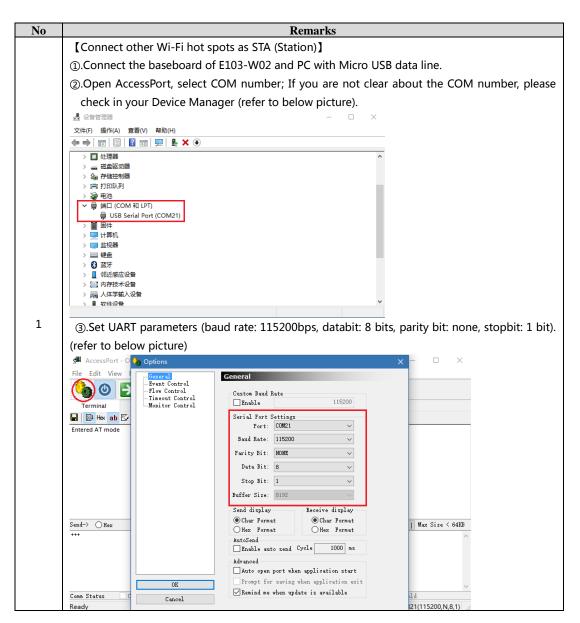

| ④.Simple configuration by AT command.                                                                                                    |
|----------------------------------------------------------------------------------------------------|
| <since are="" better="" command,="" configuration,="" for="" in="" off="" order="" please="" real<="" sending="" td="" the="" turn="" we=""></since>                                                     |
| Time Send function of the UART; If there is no Real Time Send function in you AccessPort,                                                                                                    |
| please ignore this notice>                                                                                                    |
| a. Start UART configuration, input "+++" in the sending textbox (no line break), click on                                                                                                    |
| Send button to send command.                                                                                                    |
| b. If the UART returns "Entered AT mode", it means the module has entered AT command                                                                                                    |
| mode, if not, please reset and redo above steps.                                                                                                    |
| (5). Now our module is connecting other AP as STA, so please set the mode as STA mode.                                                                                                    |
| a. Input AT command "AT+ROLE=STA" in the sending textbox (with line break), which                                                                                                    |
|                                                                                                    |
| means pressing Enter after inputting "AT+ROLE=STA" ), and then click on Send button.                                                                                                    |
| b. If the UART returns "Set STA mode", it means the module has been set as STA mode, if                                                                                                    |
| not, please redo above steps.                                                                                                    |
| AccessPort - COM21(128000,N,8,1) Opened - X<br>File Edit View Monitor Tools Operation Help                                                                                                    |
| 😘 💿 🛃 🗐 🗲 🚱 Please download the newest version 1.37 Build 1870                                                                                                    |
| Terminal Monitor                                                                                                    |
| Entered AT mode                                                                                                    |
| Set STA mode -                                                                                                    |
|                                                                                                    |
|                                                                                                    |
|                                                                                                    |
|                                                                                                    |
| Send→ ○ Hex 		 Char Plain Text 		 Real Time Send 		 Clear 		 Send 		 DTR 		 RTS 		 Max Size < 64KB                                                                                                    |
| · · · · · · · · · · · · · · · · · · ·                                                                                                    |
|                                                                                                    |
| Comm Status CTS DSR RING RISD (CD) CTS Hold DSR Hold RISD Hold KOFF Hold                                                                                                    |
| Ready Tx 985 Rx 2156 COM21(128000,N,8,1)                                                                                                    |
| ⑥.Set Wi-Fi hot spot parameters (STA parameters)                                                                                                    |
| a. Input AT command "AT+STA=Ebyte,2,E61TTL1W" in the sending textbox of the                                                                                                    |
| AccessPort (with line break, which means pressing Enter after inputting                                                                                                    |
| "AT+STA=Ebyte,2,E61TTL1W" ), and then click on Send button to send the command. <the< td=""></the<>                                                                                                    |
| parameters must be set according to the user's Wi-Fi hot spot; the "Ebyte" in front of the AT                                                                                                    |
| command is the Wi-Fi hot spot SSID (Wi-Fi name), '2' is the encryption method WPA2 (if there                                                                                                    |
| is no password, it shall be "0"), "E61TTL1W" is the password of the Wi-Fi (if there is no                                                                                                    |
| password, it shall be null)>                                                                                                    |
| b. If the UART returns "STA update OK", it means the STA parameters are set successfully by                                                                                                    |
| command, if not, please redo above steps.                                                                                                    |
| AccessPort - COM21(128000,N,8,1) Opened                                                                                                    |
| File Edit View Monitor Tools Operation Help                                                                                                    |
| 🍓 🔘 🛃 🗐 🖆 Pease download the newest version 1.37 Build 1870                                                                                                    |
| Terminal Monitor                                                                                                    |
| Entered AT mode                                                                                                    |
| Set STA mode<br>STA update OK                                                                                                    |
|                                                                                                    |
|                                                                                                    |
|                                                                                                    |
|                                                                                                    |
| Send→ O Hex O Char Plain Text → Real Time Send Clear Send DTR KTS I Max Size < 64KB                                                                                                    |
| 请加换行符                                                                                                    |
|                                                                                                    |
| v                                                                                                    |
| Comm Status         CTS         DSR         RING         RISD         CDD         CTS         Hold         RISD         Hold         Ready           Tx 1010         Rx 2171         COM21(128000,N,8,1) |

Page 13 of 24 pages

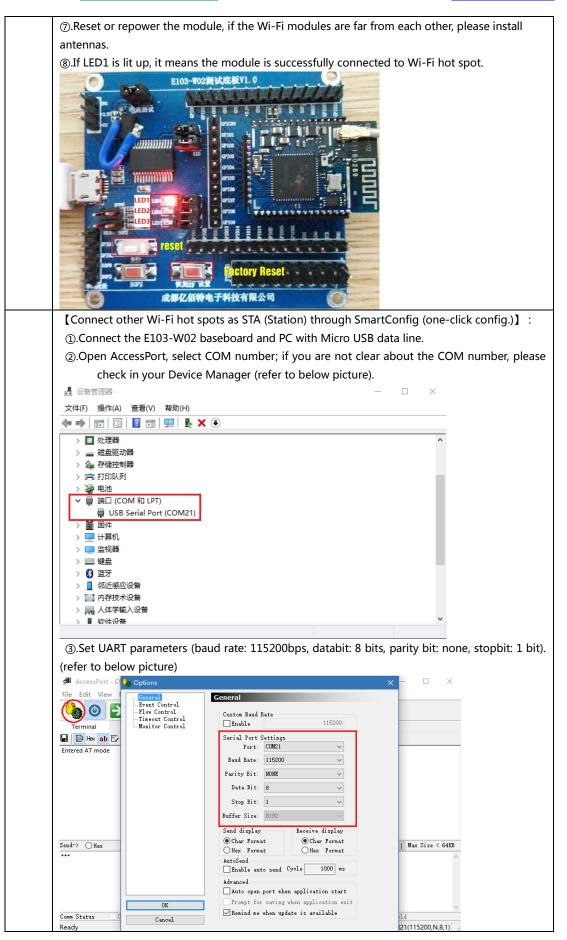

Focused & Professional Page 14 of 24 pages

④.Simple configuration by AT command. <Since we are sending command, in order for better configuration, please turn off the Real Time Send function of the UART. If there is no Real Time Send function in you AccessPort, please ignore this notice> a. Start UART configuration, input "+++" in the sending textbox (no line break), click on Send button to send command. b. If the UART returns "Entered AT mode", it means the module has entered AT command mode, if not, please reset and redo above steps. ⑤.Please set the module as STA mode first. a. Input AT command "AT+ROLE=STA" in the sending textbox of the AccessPort (with line break, which means pressing Enter after inputting "AT+ROLE=STA"), and then click on Send button to send command. b. If the UART returns "Set STA mode", it means the module has entered STA mode successfully, if not, please redo above steps. AccessPort - COM21(128000,N,8,1) Opened File Edit View Monitor Tools Operation Help o 🕑 🔁 🗐 🗲 🥥 Please download the newest version 1.37 Build 1870 Terminal 🖬 📳 Hex 🛯 🗗 🔒 Entered AT mode Set STA mode 🔫 Plain Text V Real Time Send Clear Send DTR RTS | Max Size < 64KB Send-> OHex • Char AT+ROLE=STA ■请加换行符 Comm Status CTS DSR RING RLSD (CD) CTS Hold DSR Hold RLSD Hold NOFF Hold COM21(128000.N.8.1) Tx 985 Rx 2156 6.Rest or repower the module, and repeat the step 4. ⑦. Enter SmartConfig (one-click config) mode. a. Input AT command "AT+SMT=60" (with line break, which means pressing Enter after inputting "AT+SMT=60"), and then click Send button to send command. < The 60 in the AT command means the module will exit SmartConfig (one-click config) mode if the module fails to connect the Wi-Fi hot spot after 60s> b. If the UART returns "Enter into SmartConfig", and LED3 is lit up, it means the module has entered SmartConfig (one-click config) mode, if not, please redo above steps. AccessPort - COM22(115200,N,8,1) Opened Edit View Monitor Tools Operation Help File 🐌 🕑 🔁 📃 🗲 🕝 Please download the newest version 1.37 Build 1870 Terminal Monito 🖶 🔛 Hex ab 🖾 🔝 Entered AT mode Set STA mode Enter into Smartconfig 🛥 Send-> OHex Plain Text V Real Time Send Clear Send DTR RTS | Max Size < 64KB • Char AT +SMT=60 ■ 请加换行符 Comm Status CTS DSR RING RLSD (CD) CTS Hold DSR Hold RLSD Hold XOFF Hold Tx 1222 Rx 2550 COM22(115200,N,8,1)

### E103-W02 Datasheet v1.3 ALIBABA Store: www.cdebyte.en.alibaba.com

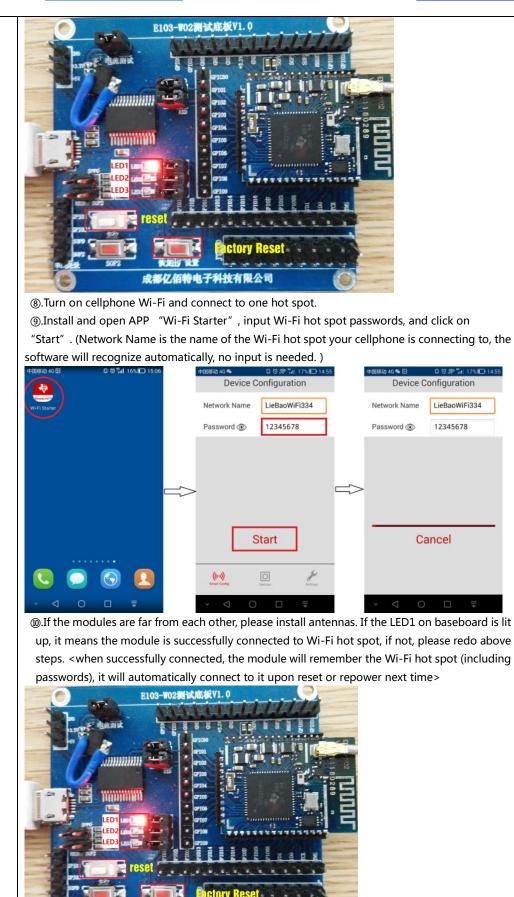

Focused & Professional Page 16 of 24 pages 成都7.佰

电子科技有限公司

### **3.3 Change UART baud rate**

### E103-W02

| No                                                     | Remark                                                                            |                |  |
|--------------------------------------------------------|-----------------------------------------------------------------------------------|----------------|--|
| 1                                                      | E103-W02 Wi-Fi module supports 300 ~ 3000000bps UART baud rate.                   |                |  |
| 2                                                      | By sending AT+UART command, the user can modify the UART parameters. For example: |                |  |
| 2                                                      | AT+UART=115200, 8, 0,1                                                            |                |  |
| 3                                                      | Please refer to AT command set for detailed                                       | d command.     |  |
| Baud rate         300 ~ 300000bps (default: 115200bps) |                                                                                   |                |  |
| Parity bit support                                     |                                                                                   | NONE (default) |  |
|                                                        |                                                                                   | EVEN           |  |
|                                                        |                                                                                   | ODD            |  |
| Databit                                                |                                                                                   | 5 bits         |  |
|                                                        |                                                                                   | 6 bits         |  |
|                                                        |                                                                                   | 7 bits         |  |
|                                                        |                                                                                   | 8 bits         |  |
|                                                        | Stanhit                                                                           | 1 bit          |  |
|                                                        | Stopbit                                                                           | 2 bits         |  |

### 3.4 Low power consumption configuration description

### E103-W02

E103-W02 can be configured to four power consumption modes: **Active**, **Sleep**, **LPDS**, **Hibernate**. By sending AT+PM command, the user can configure the module to corresponding low power consumption mode. For example: AT+PM=1, 5.

| √(Active)/× | MCU          |              |              | NET          | WAKEUP       |              | REF CURRENT  |              |       |         |
|-------------|--------------|--------------|--------------|--------------|--------------|--------------|--------------|--------------|-------|---------|
| (OFF)       | RTC          | RAM          | UART         | GPIO         | CPU          |              | NET          | RXD          | AP    | STATION |
| Active      | $\checkmark$ | $\checkmark$ | $\checkmark$ | $\checkmark$ | $\checkmark$ | $\checkmark$ | -            | -            | 71mA  | 18mA    |
| Sleep       | $\checkmark$ | $\checkmark$ | $\checkmark$ | $\checkmark$ | ×            | $\checkmark$ | $\checkmark$ | $\checkmark$ | 68mA  | 16mA    |
| LPDS        | $\checkmark$ | $\checkmark$ | ×            | ×            | ×            | $\checkmark$ | $\checkmark$ | $\checkmark$ | 63mA  | 4.5mA   |
| Hibernate   | V            | ×            | ×            | ×            | ×            | ×            | ×            | $\checkmark$ | 4.6uA | 4.5uA   |

Mode 0: Active mode

All external devices of the module work normally. It is normal working normal, at this time, the module works with best performance and quickest response.

Mode 1: Sleep mode

It can be woken up by UART or network data packet, GPIO keeps output, the module will continue to operate from the point of entering sleep mode, the response time of wake up is shorter that in deepsleep model. Wake up method: UART RXD, network.

Mode 2: LPDS mode

The module enters LPDS mode, and the network part keeps operating, the GPIO output of the module is in high resistance state. It can be woken up by UART or network data packet, the wake up data packet is transparently transmitted normally. At this time, a short data will be sent to wake up the module before normally sending the data packet. The network data as received will be output through UART. Wake up method: UART RXD, network.

Mode 3: Hibernate mode

The module enters hibernate mode, the network and MCU are all in sleep mode, GPIO output high resistance state, it can only be woken up by UART data. The module will restart and operate. The power consumption could be lower than 5uA. Wake up method: UART RXD.

## 4. Specification for networking

## 4.1 Wi-Fi role

E103-W02

E103-W02

| No | Remark                                                                               |  |  |
|----|--------------------------------------------------------------------------------------|--|--|
| 1  | As physical connection, E103-W02 supports AP mode (router) and STATION (Wi-Fi        |  |  |
| T  | device). At most 1 Wi-Fi device can be supported when module works at AP mode.       |  |  |
| 2  | As Socket, E103-W02 includes TCP Server, TCP Client and UDP. Based on TCP connection |  |  |
| Z  | mechanism, if long time connection is needed, please use TCP heartbeat bag.          |  |  |

## 4.2 Networking model

### E103-W02

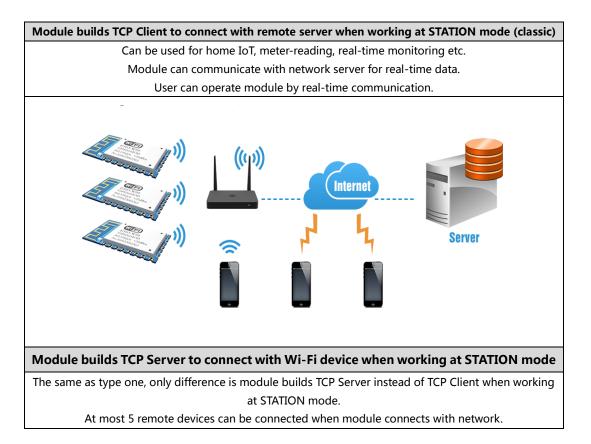

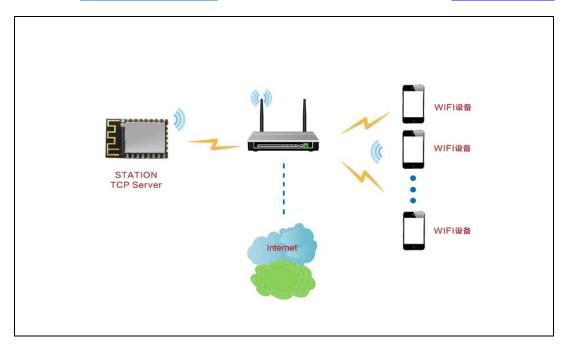

5. AT command

## E103-W02

|   | +++ Enter AT command mode                                                                        |                                          |  |
|---|--------------------------------------------------------------------------------------------------|------------------------------------------|--|
|   |                                                                                                  | Parameter specification:                 |  |
|   |                                                                                                  | No parameter                             |  |
|   | +++                                                                                              | Response:                                |  |
|   |                                                                                                  | Entered AT Command mode                  |  |
| 1 | Example: +++                                                                                     |                                          |  |
|   | Notes: 1. Only by using such command to enter AT command mode, can we use AT command to operate. |                                          |  |
|   | 2. After entering AT command mode, be                                                            | fore we can use such command to enter AT |  |
|   | command mode again, we have to exit AT com                                                       | mand mode, reset or restart.             |  |
|   | 3. When writing in the command, the AccessPort must be set as not sending new line;              |                                          |  |
|   | while writing in other command, the AT comma                                                     | and must be set as sending new line.     |  |
|   | AT+EXIT Exit AT command mode                                                                     |                                          |  |
|   | AT+EXIT                                                                                          | Parameter specification:                 |  |
| 2 |                                                                                                  | No parameter                             |  |
| 2 |                                                                                                  | Response:                                |  |
|   |                                                                                                  | Exited AT Command mode                   |  |
|   | Example: AT+EXIT                                                                                 |                                          |  |
|   | Notes: 1. All AT commands will be invalid after exiting AT command mode.                         |                                          |  |
|   | AT+RST Reset                                                                                     |                                          |  |
|   | AT+RST                                                                                           | Parameter specification:                 |  |
| 3 |                                                                                                  | No parameter                             |  |
| 3 |                                                                                                  | Response:                                |  |
|   |                                                                                                  | Module rebooting                         |  |
|   | Example: AT+RST                                                                                  |                                          |  |
|   | Notes: 1. It is similar to press rest button to exit AT command mode.                            |                                          |  |

Page 19 of 24 pages

|   | AT+RESTORE Restore factory settings                                                                                                    |                                              |  |
|---|----------------------------------------------------------------------------------------------------|----------------------------------------------|--|
|   |                                                                                                    | Parameter specification:                     |  |
|   |                                                                                                    | No parameter                                 |  |
| 4 | AT+RESTORE                                                                                                    | Response:                                    |  |
|   |                                                                                                    | Restore OK                                   |  |
|   | Example: AT+RESTORE                                                                                                    |                                              |  |
|   | Notes: 1. After using such AT command, please command into effect.                                                                      | reset or power down to reboot to make the    |  |
|   | AT+ROLE Setting mode (valid after reboot)                                                                                               |                                              |  |
|   |                                                                                                    | Parameter specification:                     |  |
|   |                                                                                                    | mode:                                        |  |
|   |                                                                                                    | Set as AP (Access Point), providing wireless |  |
|   |                                                                                                    | access service                               |  |
| 5 | AT+ROLE= <mode></mode>                                                                                                    | Set as STA (Station), similar as wireless    |  |
|   |                                                                                                    | terminal                                     |  |
|   |                                                                                                    | Response:                                    |  |
|   |                                                                                                    | Set AP mode or                               |  |
|   |                                                                                                    | Set STA mode                                 |  |
|   | Example: AT+ROLE=AP                                                                                                    |                                              |  |
|   | Notes: 1. After new mode set, it needs to be res                                                                                        | et or repower.                               |  |
|   | AT+ROLE=? Inquire port parameters                                                                                                    |                                              |  |
|   |                                                                                                    | Parameter specification:                     |  |
|   |                                                                                                    | No parameter                                 |  |
| 6 | AT+ROLE=?                                                                                                    | Response:                                    |  |
|   |                                                                                                    | Role=AP or                                   |  |
|   |                                                                                                    | Role=STA                                     |  |
|   | Example: AT+ROLE=?                                                                                                    |                                              |  |
|   | AT+UART Set port parameters (valid after reboot)                                                                                        |                                              |  |
|   |                                                                                                    | Parameter specification:                     |  |
|   |                                                                                                    | Baud : baud rate (can be 300-3000000bps)     |  |
|   |                                                                                                    | Databit: databit                             |  |
| 7 | AT+UART= <baud>,<databit>,<parbit>,<sto< td=""><td>Parbit: parity bit</td></sto<></parbit></databit></baud>                             | Parbit: parity bit                           |  |
| 7 | pbit>                                                                                                    | Stopbit: stopbit                             |  |
|   |                                                                                                    | Response:                                    |  |
|   |                                                                                                    | Uart Update OK                               |  |
|   | Example: AT+UART=115200,8,0,1                                                                                                    |                                              |  |
|   | Notes: 1. After new parameters set, it needs to be reset or repower.<br>2. The databit shall be set as 8 to transmit Chinese character. |                                              |  |
|   | AT+UART=? Inquire port parameters                                                                                                    |                                              |  |
|   |                                                                                                    | Parameter specification:                     |  |
| 8 |                                                                                                    | No parameter                                 |  |
|   | AT+UART=?                                                                                                    | Response:                                    |  |
|   |                                                                                                    | Baud:115200 Databit:8 Parbit:0 Stopbit:1     |  |
|   | Example: AT+UART=?                                                                                                    |                                              |  |
| 9 | AT+AP Set AP parameters (valid after reboot                                                                                             | )                                            |  |

|    |                                                                                    | Parameter specification:                          |  |  |
|----|------------------------------------------------------------------------------------|---------------------------------------------------|--|--|
|    |                                                                                    | SSID: Service set identifier <1~32Byte>           |  |  |
|    |                                                                                    | SecType: Encryption type (0: no password, 1:      |  |  |
| 1  | AT+AP= <ssid>,<sectype>,&lt; Password&gt;</sectype></ssid>                         | WEP encryption, 2: WPA2 encryption)               |  |  |
|    |                                                                                    | Password: password <8~63Byte>                     |  |  |
|    |                                                                                    | Response:                                         |  |  |
|    |                                                                                    | AP Update OK                                      |  |  |
|    | Example: AT+AP=E103-W02,2,12345678                                                 |                                                   |  |  |
|    | Notes: 1. When setting open AP, Sectype is 0, p                                    | assword is null.                                  |  |  |
|    |                                                                                    | ord must be 5 or 13 upper/lower characters, or it |  |  |
|    |                                                                                    | ord must be 5 of 15 upper/lower endructers, of h  |  |  |
|    | can be10 or 26 characters in HEX format.                                           |                                                   |  |  |
|    | 3. After new mode, it needs to be rest or repower.                                 |                                                   |  |  |
|    | AT+AP=? Inquire AP parameters                                                      |                                                   |  |  |
|    |                                                                                    | Parameter specification:                          |  |  |
| 10 |                                                                                    | No parameter                                      |  |  |
|    | AT+AP=?                                                                            | Response:                                         |  |  |
| l  |                                                                                    | SSID:E103-W02 SecType:2 Password:12345678         |  |  |
|    | Example: AT+AP=?                                                                   |                                                   |  |  |
|    | AT+STA Set STATION parameters (valid after                                         | reboot)                                           |  |  |
|    |                                                                                    |                                                   |  |  |
|    |                                                                                    | Parameter specification:                          |  |  |
|    |                                                                                    | SSID: Service set identifier <1~32Byte>           |  |  |
|    |                                                                                    | SecType: Encryption type                          |  |  |
| 11 | AT+STA= <ssid>,<sectype>,&lt; Password&gt;</sectype></ssid>                        | Password: password <8~63Byte>                     |  |  |
|    |                                                                                    | Response:                                         |  |  |
|    |                                                                                    | STA Update OK                                     |  |  |
|    | Example: AT+STA=Ebyte,2,E61TTL1W                                                   |                                                   |  |  |
|    | Notes: 1. When setting open STA, Sectype is 0,                                     | Password is null                                  |  |  |
|    |                                                                                    |                                                   |  |  |
|    | AT+STA=? Inquire STATION parameters                                                |                                                   |  |  |
|    |                                                                                    | Parameter specification:                          |  |  |
|    |                                                                                    | No parameter                                      |  |  |
| 12 | AT+STA=?                                                                           | Response:                                         |  |  |
|    |                                                                                    | SSID: Ebyte TYPE:2                                |  |  |
|    | Example: AT+STA=?                                                                  | JSID. EDyte TIPE.2                                |  |  |
|    |                                                                                    |                                                   |  |  |
|    | Notes: 1. For security, the password parameters will not be displayed by response. |                                                   |  |  |
|    | AT+CHAN Set channel parameters (valid after reboot)                                |                                                   |  |  |
|    |                                                                                    | Parameter specification:                          |  |  |
| 10 |                                                                                    | Channel: (1~12)                                   |  |  |
| 13 | AT+CHAN= <channel></channel>                                                       |                                                   |  |  |
|    |                                                                                    | Response:                                         |  |  |
|    |                                                                                    | AP Channel Update OK                              |  |  |
|    | Example: AT+CHAN=11                                                                |                                                   |  |  |
|    | AT+CHAN? Inquire channel parameters                                                |                                                   |  |  |
| 14 |                                                                                    | Parameter specification:                          |  |  |
|    |                                                                                    | No parameter                                      |  |  |
|    | AT+CHAN?                                                                           | Response:                                         |  |  |
|    |                                                                                    | AP Channel:11                                     |  |  |
|    |                                                                                    |                                                   |  |  |

|    | Example: AT+CHAN?                                                                                                    |                                                            |  |  |  |  |
|----|----------------------------------------------------------------------------------------------------|------------------------------------------------------------|--|--|--|--|
|    | AT+APIP Set IP parameters under AP mode (valid after reboot)                                                               |                                                            |  |  |  |  |
|    |                                                                                                    | Parameter specification:<br>APIP: IP address under AP mode |  |  |  |  |
|    |                                                                                                    | Mask: Subnet mask                                          |  |  |  |  |
| 15 | AT+APIP= <apip>,<mask>,<gateway>,<dns< td=""><td>Gateway: Gateway address</td></dns<></gateway></mask></apip>              | Gateway: Gateway address                                   |  |  |  |  |
|    | >                                                                                                    | DNS : DNS server address                                   |  |  |  |  |
|    |                                                                                                    | Response:                                                  |  |  |  |  |
|    |                                                                                                    | APIP Update OK                                             |  |  |  |  |
|    | Example: AT+APIP=192.168.1.1,255.255.255.0,1                                                                               | 92.168.1.1,192.168.1.1                                     |  |  |  |  |
|    | AT+APIP=? Inquire IP parameters under AP                                                                                   | mode                                                       |  |  |  |  |
|    | · · ·                                                                                                    | Parameter specification:                                   |  |  |  |  |
|    |                                                                                                    | No parameter                                               |  |  |  |  |
| 16 | AT+APIP=?                                                                                                    | Response:                                                  |  |  |  |  |
|    |                                                                                                    | APIP: 192.168.1.1 Mask: 0.0.0.0 Gateway:                   |  |  |  |  |
|    |                                                                                                    | 0.0.0.0 DNS: 0.0.0.0                                       |  |  |  |  |
|    | Example: AT+APIP=?                                                                                                    |                                                            |  |  |  |  |
|    | AT+STAIP Set IP parameters under STATION                                                                                   | mode (valid after reboot)                                  |  |  |  |  |
|    |                                                                                                    | Parameter specification:                                   |  |  |  |  |
|    |                                                                                                    | IPMode : IP mode (DHCP or STATIC)                          |  |  |  |  |
|    | AT+STAIP= <ipmode>,<staip>,<mask>,<gat<br>eway&gt;,<dns></dns></gat<br></mask></staip></ipmode>                            | STAIP: IP address under STA mode                           |  |  |  |  |
| 17 |                                                                                                    | Mask: Subnet mask                                          |  |  |  |  |
|    |                                                                                                    | Gateway: Gateway address                                   |  |  |  |  |
|    |                                                                                                    | DNS : DNS server address                                   |  |  |  |  |
|    |                                                                                                    | Response:                                                  |  |  |  |  |
|    |                                                                                                    | STAIP Update OK                                            |  |  |  |  |
|    | Example: AT+STAIP=DHCP,192.168.1.1,255.255.255.0,192.168.1.1,192.168.1.1                                                   |                                                            |  |  |  |  |
|    | AT+STAIP ? Inquire IP parameters under STATION mode                                                                        |                                                            |  |  |  |  |
|    |                                                                                                    | Parameter specification:                                   |  |  |  |  |
|    |                                                                                                    | No parameter                                               |  |  |  |  |
| 10 | AT+STAIP=?                                                                                                    | Response:                                                  |  |  |  |  |
| 18 |                                                                                                    | STAIP: 192.168.1.1 Mask: 0.0.0.0                           |  |  |  |  |
|    |                                                                                                    | Gateway:0.0.0.0 DNS: 0.0.0.0 IP Mode: DHCP                 |  |  |  |  |
|    | Example: AT+STAIP=?                                                                                                    |                                                            |  |  |  |  |
|    | Notes: 1. When IP Mode is set as DHCP, the Mask, Gateway and DNS settings will be invalid, and the values are all: 0.0.0.0 |                                                            |  |  |  |  |
|    | AT+SOCK Set protocol parameters (valid after reboot)                                                                       |                                                            |  |  |  |  |
|    |                                                                                                    | Parameter specification:                                   |  |  |  |  |
|    |                                                                                                    | Protocol: (TCP or UDP)                                     |  |  |  |  |
|    |                                                                                                    | CS: (CLIENT or SERVER)                                     |  |  |  |  |
| 19 |                                                                                                    | Remote IP: Remote IP address                               |  |  |  |  |
|    |                                                                                                    | Remote Port: Remote port number                            |  |  |  |  |
|    | AT+SOCK= <protocol>,<cs>,<remoteip>,<r< td=""><td>Local Port: Local port number</td></r<></remoteip></cs></protocol>       | Local Port: Local port number                              |  |  |  |  |
|    | emotePort>, <localport></localport>                                                                                        | Response:                                                  |  |  |  |  |
|    |                                                                                                    | Socket Update OK                                           |  |  |  |  |
|    | Example: AT+SOCK=TCP,SERVER,192.168.1.2,8887,8889                                                                          |                                                            |  |  |  |  |

|    | Reminder: The module cannot proactively detect if the socket is disconnected, which means when the server is disconnected, the module is still in connected status. After the user send any data, the module will detect and change to disconnected status.               |                                                                                                    |  |
|----|----------------------------------------------------------------------------------------------------|----------------------------------------------------------------------------------------------------|--|
|    | AT+SOCK=? Inquire protocol parameters                                                                                                    |                                                                                                    |  |
| 20 | AT+SOCK=?<br>实例:AT+SOCK=?                                                                                                    | Parameter specification:<br>No parameter<br>Response:<br>Protocol: TCP CS:SERVER<br>RemoteIP:192.168.1.2 RemotePort:8887<br>LocalPort:8889                                                          |  |
|    | AT+SMT Enter SmartConfig mode (one-click                                                                                                    | config.)                                                                                                    |  |
| 21 | AT+SMT= <timeout></timeout>                                                                                                    | Parameter specification:<br>Timeout: Timeout and exit such mode (can be<br>0~255; 0: never exit, 1~255: exit after 1~255<br>seconds)<br>Response:<br>Enter into SmartConfig                         |  |
|    | Example: AT+SMT=20                                                                                                    |                                                                                                    |  |
|    | Notes: 1. After entering SmartConfig mode (one-click config.), cellphone APP can be used to configure the module and connect it to network quickly.<br>2. In order to exit this mode, it needs to wait for timeout and automatically exit, reset or power down to reboot. |                                                                                                    |  |
|    | AT+STATUS=? Inquire the current status of t                                                                                                    | he module                                                                                                    |  |
| 22 | AT+STATUS=?                                                                                                    | Parameter specification:<br>No parameter<br>Response:<br>Wi-Fi Status: IP=192.168.1.1, Gateway=0.0.0.0                                                                                              |  |
| 22 | Example: AT+STATUS=?<br>AP mode: Print the IP and gateway of itself when not connected, print the IP and gateway of the connected device when connected.<br>STA mode: Print "disconnected" when not connected, print the IP and gateway of itself when connected.         |                                                                                                    |  |
|    | AT+PM Set power consumption parameters (Exit command mode is valid)                                                                                                    |                                                                                                    |  |
| 23 | AT+PM= <power mode="">,<delay></delay></power>                                                                                                    | Parameter specification:<br>Power Mode: Power consumption mode: (can<br>be 0, 1, 2, 3)<br>Delay: Wake up or enter low power<br>consumption delay time: (2 ~ 240s)<br>Response:<br>Power mode set OK |  |
|    | Example: AT+PM=0,5                                                                                                    |                                                                                                    |  |
|    | Notes: 1. When Power Mode is set as 0, it will enter normal power consumption mode.                                                                                                    |                                                                                                    |  |
| 24 | AT+PM=? Inquire power consumption parameters                                                                                                    |                                                                                                    |  |

|    |                                                                   | Parameter specification:                |  |  |
|----|-------------------------------------------------------------------|-----------------------------------------|--|--|
|    | AT+PM=?                                                           | No parameter                            |  |  |
|    |                                                                   | Response:                               |  |  |
|    |                                                                   | Power Mode:0 Set Delay:5                |  |  |
|    | Example: AT+PM=?                                                  |                                         |  |  |
|    | AT+HTTP Set if turn on HTTP webpage function (valid after reboot) |                                         |  |  |
|    |                                                                   | Parameter specification:                |  |  |
| 25 | AT+HTTP= <switch></switch>                                        | Switch: 0 (turned off) or 1 (turned on) |  |  |
|    |                                                                   | Response:                               |  |  |
|    |                                                                   | Http status set OK                      |  |  |
|    | Example: AT+HTTP=1                                                |                                         |  |  |
|    | AT+HTTP=? Inquire if HTTP webpage function is turned on           |                                         |  |  |
|    | AT+HTTP=?                                                         | Parameter specification:                |  |  |
| 26 |                                                                   | No parameter                            |  |  |
|    |                                                                   | Response:                               |  |  |
|    |                                                                   | Http Status: 1                          |  |  |
|    | Example: AT+HTTP=?                                                |                                         |  |  |

## 6. About us

## E103-W02

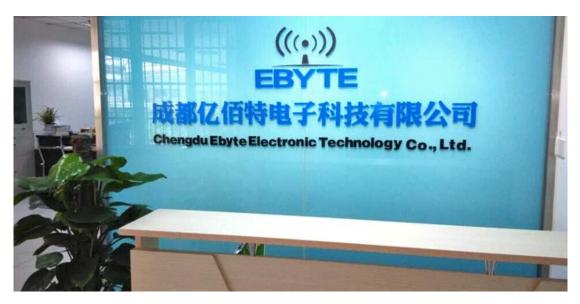

Chengdu Ebyte Electronic Technology Co., Ltd., a high-tech company focusing on application of Internet of Things, owns a number of independently researched and developed products and obtains unanimous approvals from customers. With a powerful R&D team, perfect after-sales system, our company provides perfect solutions and technical assistance, shortens R&D period, reduces R&D cost and provides a strong platform for brand new ideas about product R&D.

Our products have been widely applied in various fields, such as consumer electronics, industrial control, healthcare, security alarm, field acquisition, smart home, expressway, property management, water and electricity meter reading, power monitoring, etc.

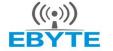

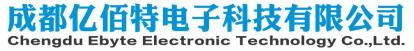

[Website] : <u>www.cdebyte.com/en</u> [Technical support] : support@cdebyte.com [Address] : Innovation Center D347, 4#XI-XIN road, High-tech district (West), Chengdu, Sichuan, China